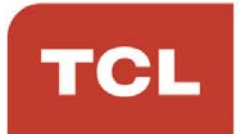

# **הוראות הפעלה לטלוויזיה לטלוויזיה LED דגם 3200D <sup>32</sup>**

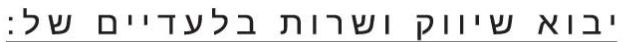

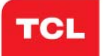

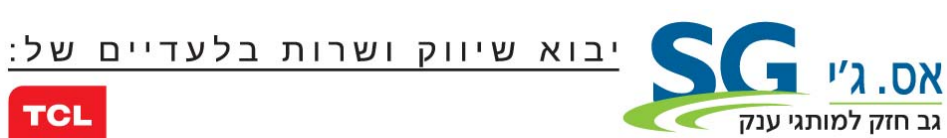

#### **לקוחות נכבדים**

חברת **Electronics SG** בע"מ מודה לכם על שרכשתם מסך טלוויזיה איכותי זה מתוצרת **TCL**.

אנא קראו בעיון רב את הוראות ההפעלה שבחוברת זו לפני הפעלת המסך על מנת שתוכלו להפיק את מרב התועלת תוך הקפדה על הוראות הבטיחות. במידה ותתקלו בבעיות בהפעלה, או שתתגלה תקלה, אנא פנו למעבדת השרות הקרובה על פי הפירוט המופיע בתעודת האחריות.

היבואן אינו אחראי לכל נזק לגוף ולרכוש שייגרם עקב התקנה לא נכונה ושימוש בלתי תקני במוצר.

היבואן לא יישא באחריות לכל אי דיוקים בחוברת זו הנובעים משגיאות דפוס וכתיב. האיורים בחוברת משמשים לצורך המחשה בלבד.

היצרן שומר לעצמו את הזכות להכניס שינויים ושיפורים במוצר בהתאם לצורך ולטובת המשתמש, מבלי לפגוע בתכונות הבטיחות ובביצועי המוצר.

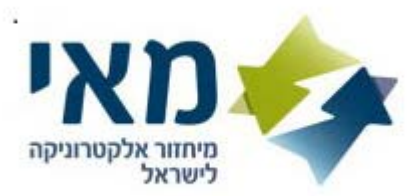

#### **לקוח/<sup>ה</sup> נכבד/ה.**

הינך זכאי להחזיר מוצר ישן בעת קבלת או רכישת מוצר חדש. עמדות לאיסוף מוצרי חשמל ישנים ניתן למצוא ברשתות החשמל ובחנויות נבחרות. קונים חכם. ממחזרים ישן

# תוכן העניינים

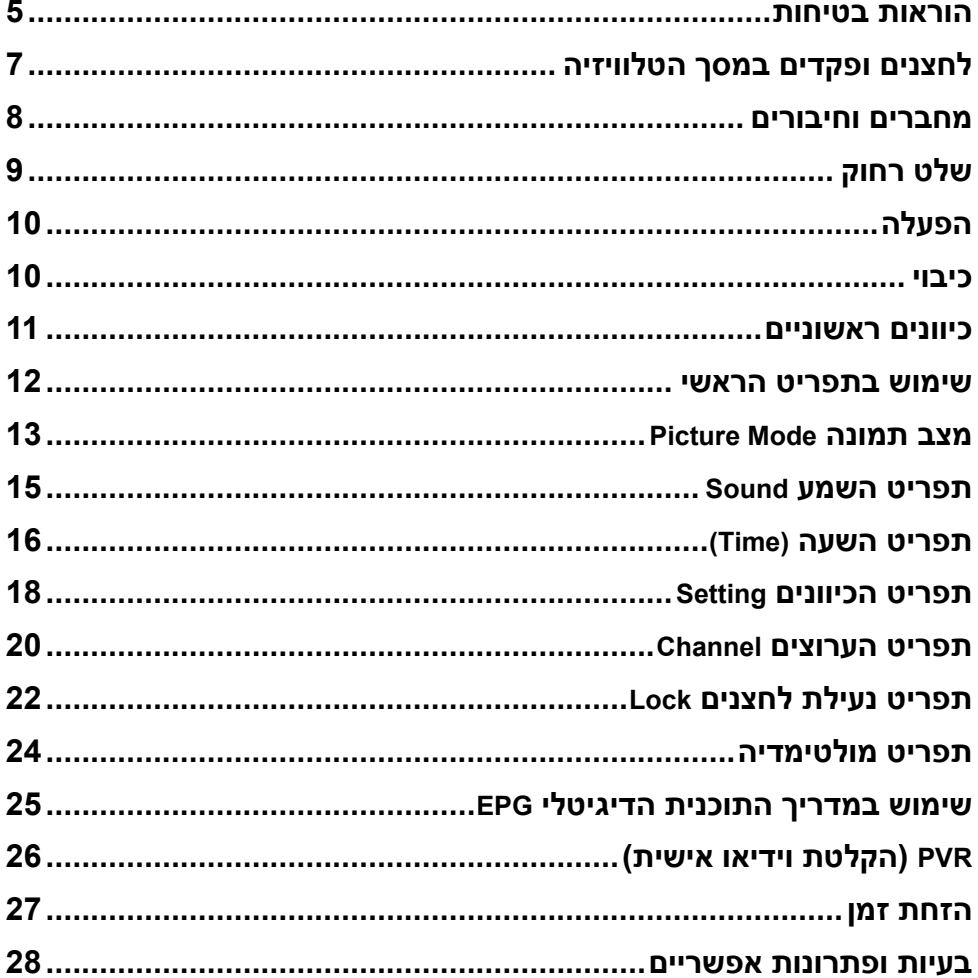

#### **הוראות בטיחות אזהרות כלליות**

עיינו בהוראות לפני התחלת השימוש. שמרו את החוברת לשימוש בעתיד.

#### **אזהרות**

העמדה∶ יש לקבּע את המכשיר על גבי בסיס יציב ולנייד אותו אך ורק בעגלה או במעמד שהומלץ על ידי היצרן או היבואן. יש להרחיק כל דבר העלול לגרום לנפילתו כגון מפה מתחתיו העלולה להימשך**/**

- השתמשו רק במעמדים או ארוניות כפי שהומלצו ע"י היצרן.
	- השתמשו רק בריהוט שמסוגל לתמוך במשקל הטלוויזיה.
- וודאו שהטלוויזיה לא חורגת מתחומי הריהוט עליו היא מוצבת.
- אל תציבו את הטלוויזיה על ריהוט גבוה (כגון ארון או ספריה) בלי לקבע את הטלוויזיה והריהוט לתמיכה מתאימה.
- אל תציבו את הטלוויזיה על בד או משטח אחר שיונח בין הטלוויזיה לריהוט עליו הוצבה.
	- הדריכו את הילדים באשר לסיכונים הכרוכים בטיפוס על הריהוט כדי להגיע לטלוויזיה או ללחצנים שלה.

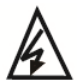

סמל זה מציין שיש מתח גבוה בתוך המסך. אין לגעת בחלקים וברכיבים הפנימיים.

> סמל זה מציין שייתכן שהנתיך שרוף. במקרה זה המסך יכבה. —™

אם אנטנה חיצונית או ממיר כבלים מחובר למסך, יש לדאוג להארקה תקינה שלהם שתתבצע בידי טכנאי או חשמלאי מוסמך וכן להתקין משכך תנודות מתח.

אם אתם מתקינים את הטלוויזיה הקודמת במקום אחר, כללים אלה חלים גם עליה.

#### **המוצר**

- אל תחסמו או תכסו את פתחי האיוורור בגב המכשיר.
- אל תחדירו חפצים מסוג כל שהוא לחריצי המכשיר כיון שהם עלולים לבוא במגע עם רכיבים חשמליים ולגרום לקצר, דבר שעלול לגרום לשריפה, התחשמלות או נזק לטלוויזיה.
	- כדי למנוע נזק למכשיר אל תנסו לפתוח את המבנה. המכשיר לא מכיל רכיבים הניתנים לתיקון ע"י הלקוח. פנו לשירות.
	- אל תגעו במסך באצבעות חשופות כיון שזה עלול לשרוט או להכתים את המסך.
		- כדי למנוע נזק למסך או לטלוויזיה אל תחבטו בה.

# **מתח ותקע כבל החשמל**

נתקו את המכשיר מהחשמל במקרים הבאים:

- אם המכשיר לא יהיה בשימוש במשך זמן ארוך.
	- אם כבל הזינה או התקע ניזוקו.
- פעלו ע"פ הוראות ההתקנה והכיוון. כוונו את הפקדים הרשומים בהוראות ההפעלה כיון שכיוון לא נכון של פקדים אחרים עלול לגרום נזק. במקרה כזה נתקו את המכשיר מהחשמל ופנו לשירות.
	- אם המכשיר נחבט או נפל או שהארונית ניזוקה.

במקרים בהם משמש התקע או המפצל כאמצעי ניתוק וודאו שהם ישארו נגישים בכל עת.

(\* במקרה שאתם משתמשים במפסק רב קוטבי לצורך הניתוק וודאו שהמתג יהיה נגיש בכל עת.)

# **כבל זינה וכבל אות**

- אל תציבו או תגררו חפצים מעל הכבלים.
	- הניחו את הכבלים כך שלא יהוו מכשול.
	- אל תצרו עומס יתר על הכבל או השקע.
		- אל תחשפו את הכבלים ללחות.

#### **סביבת שימוש**

- אל תציבו את המכשיר על משטח לא יציב.
- הציבו את המכשיר במקום שמאפשר איוורור נאות.
	- אל תפעילו את המכשיר בסביבה קרה או לחה.
- אל תחשפו את המכשיר לחום גבוה כגון קרינת שמש ישירה, אש ואין להציב בקרבתו או עליו מקורות אש גלויה כגון נרות וכד'.
- אל תחשפו את המכשיר לטפטוף או התזה ואל תציבו עליו כלים מלאים במים כגון אגרטל או עציץ.
	- אל תפעילו את המכשיר בסביבה מאובקת.
		- טווח טמפ' להפעלה **C**.**5-35**°
		- לחות יחסית,20-80%: ללא התעבות.
			- טמפ' אחסון: **C**.**-15-45**°
	- לחות יחסית לאחסון: ,10-90% ללא התעבות.

#### **ניקוי**

- נקו את האבק תוך ניגוב עדין של המסך והמבנה בעזרת מטלית רכה ונקיה או חומר ניקוי מתאים.
	- אל תפעילו כח כשאתם מנקים את המסך.
- אל תשתמשו במים או חומרים כימיים אחרים לצורך ניקוי המסך כיון שאלה עלולים לגרום נזק למסך.

# **לחצנים ופקדים במסך הטלוויזיה**

אם סוללות השלט רחוק התרוקנו, תוכלו להמשיך את השימוש בטלוויזיה בעזרת הלחצנים במכשיר. הלחצנים מפעילים את הפונקציות הבאות:

#### **דגמים עם הלחצנים הבאים בפנל ההפעלה**

$$
\equiv \uplus_{\mathsf{N}} \mathscr{V}_{\equiv} \quad \mathsf{1}
$$

 לחיצה קצרה הפעלה/ מעבר למצב המתנה. לחיצה ארוכה תעביר את הטלוויזיה למצב המתנה

.2 מגביר/ מנמיך את עוצמת השמע.

# **דגמים עם לחצן אחד בפנל ההפעלה הבאים בפנל ההפעלה**

יהפעלה/ מעבר למצב המתנה  $\cdot$   $\bullet$ 

#### **דגמים עם הלחצנים הבאים בפנל ההפעלה**

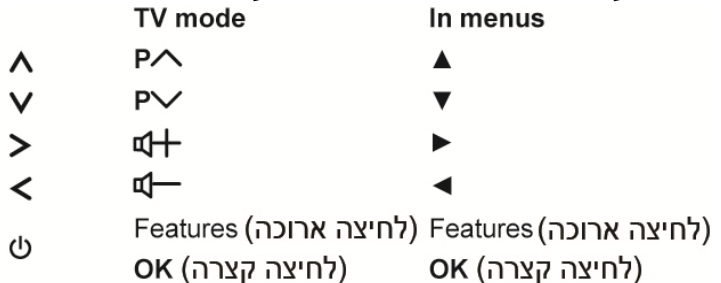

- לחצו כדי להעביר את הסימון לפונקציה הבא.
- לחצו ממושכות על הלחצן (מעל 2 שניות) כדי לאשר את הבחירה.

#### **הערה**

האיורים הרישומים מובאים לצורך המחשה ועשויים להראות שונים בהתאם לדגם.

# **מחברים וחיבורים**

### **הערה:**

- .1 מיקום המחברים ושמותיהם בגוף הטלוויזיה עשויים להשתנות בהתאם לדגם ויתכן שלא כל המחברים יהיו זמנים בכל הדגמים.
	- .2 בחלק מהדגמים שקע **2.0 USB** או שקע **HDMI** תואמים לשקע שרות המסומן כ- .**HDMI/SERVICE** או **USB2.0/SERVICE**

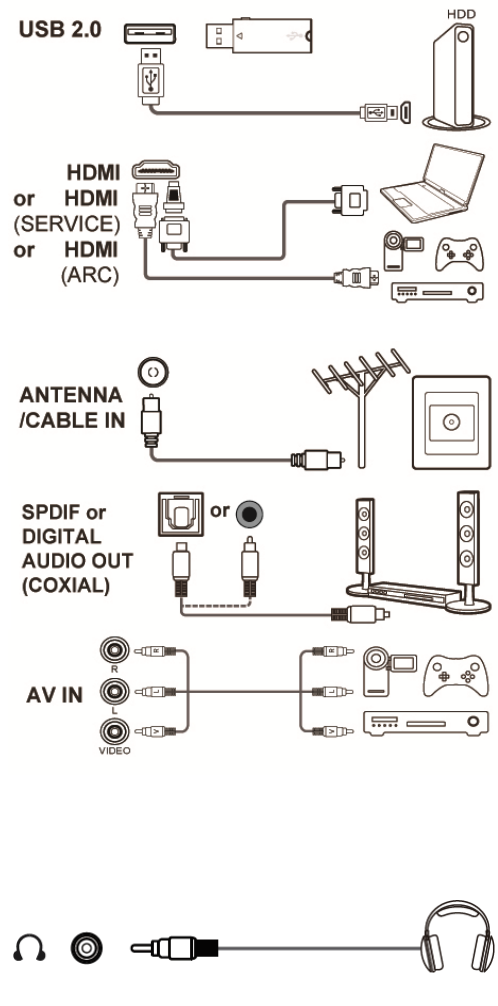

**כניסת 2.0 USB**  משמש לחיבור רכיבי **USB**.

HDMI/HDMI (SERVICE)/HDMI (ARC) מאפשר חיבור רכיבים כגון נגן **ray-Blu** הכוללים יציאת **HDMI** לקליטת תמונה באיכות גבוהה ביותר. המחבר כולל גם חיבור העברת וידיאו ושמע לא דחוסים שמועברים דרך מחבר מיני **HDMI**. **כניסת אנטנה/ כבלים**  משמש לחיבור כבל אנטנה או כבל מהממיר.

**DIGITAL AUDIO או SPDIF יציאת (קואקסיאלי)**  משמש לחיבור מערכת שמע תואמת.

#### **כניסת RCA AV + וידיאו ושמע**

מחברי **IN AV** משמשים לחיבור מגוון רכיבים כולל נגן וידיאו, מצלמה, מקודדים, ממיר לווייני, נגני **DVD** או משחקי וידיאו. כניסת **IN VIDEO** מספקת חיבור באיכות קומפוזיט.

#### **יציאת אוזניות**

מאפשר לחבר אוזניות.

#### **הערה:**

חיבור האוזניות מנתק את השמע לרמקולים.

#### **אזהרה:**

האזנה ממושכת באוזניות בעוצמה גבוהה עלולה לגרום נזק לשמיעה.

# **שלט רחוק**

מרבית הפונקציות של הטלוויזיה ניתנות להפעלה מהתפריטים המוצגים במסך. השלט רחוק שמסופק עם הטלוויזיה מותאם לשיטוט בתפריטים ולכיוון מרבית הכיוונים.

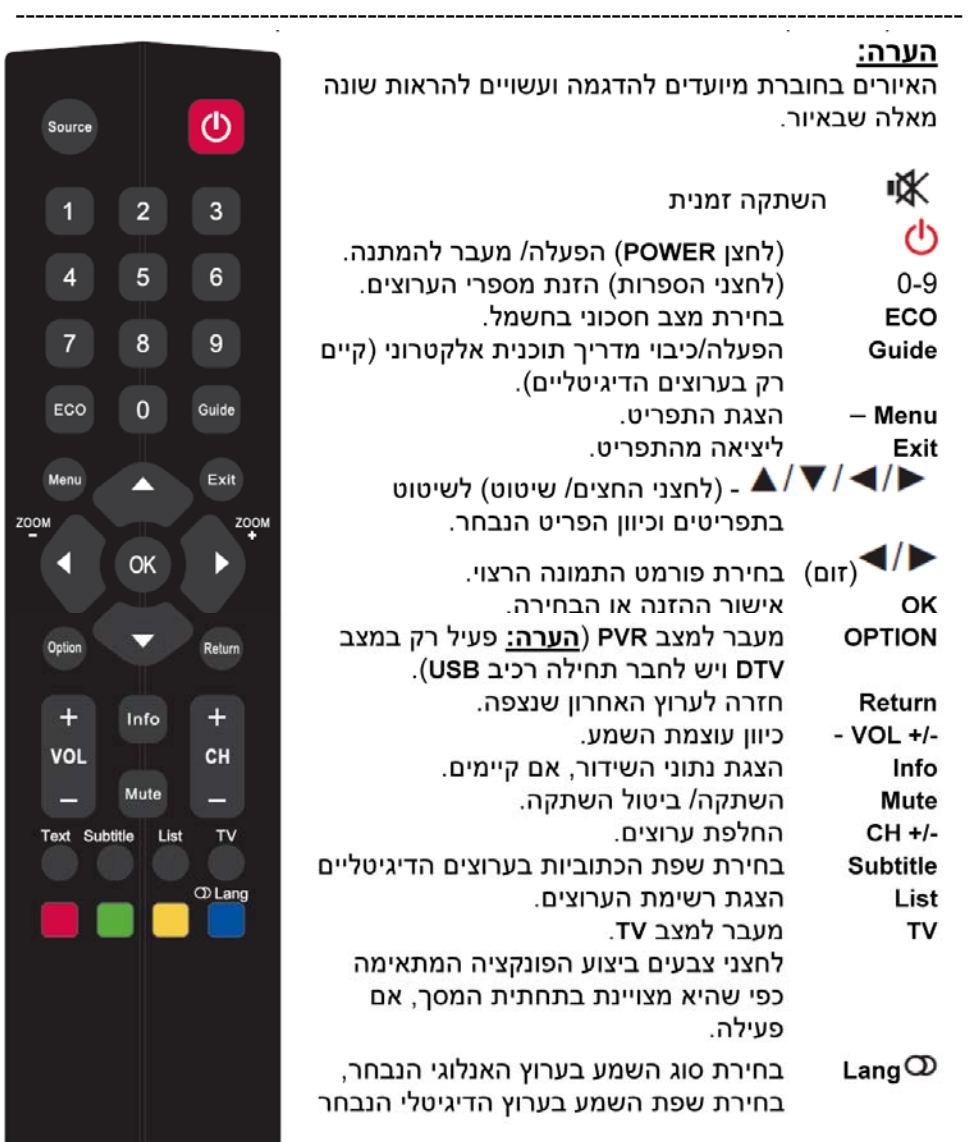

 $\frac{200M}{2}$ 

# **הפעלה**

כדי להפעיל את הטלוויזיה והשלט רחוק בצעו את הפעולות הרשומות מטה לפני שאתם ממשיכים לעמודים הבאים בהם תלמדו איך לכוון את הטלוויזיה ולקבוע את הערוצים. .1 הכניסו את שתי הסוללות **AAA** לתא הסוללות בשלט רחוק.

# **אזהרות בענין הסוללות:**

- השתמשו רק בסוללות מתאימות.
	- הקפידו על הקוטביות הנכונה.
- אל תערבבו סוללות משומשות וחדשות.
	- אין להשתמש בסוללות נטענות.
- אל תחשפו את הסוללות לחום גבוה כגון קרינת שמש, אש וכד', אל תשליכו אותן לאש, אל תנסו להטעין אותן ואל תנסו לפתוח אותן, כדי שלא יתפוצצו כתוצאה מפעולות אלה.
	- במקרה בו השלט רחוק לא יהיה בשימוש משך זמן ארוך הוציאו את הסוללות.
		- כדי לשמור על איכות הסביבה העבירו את הסוללות למחזור.
			- .2 חברו תחילה את כבל הזינה לטלוויזיה ואחר כך לשקע. (**הערה:** אם כבל הזינה כבר מחובר
				- לטלוויזיה, חברו אותו רק לשקע החשמל.) הקפידו לחבר את הטלוויזיה ישירות לשקע. אין לחבר אותה למקור זרם ישר. אם התקע מנותק מהכבל אין לחבר אותו לשקע כיון שפעולה כזו עלולה לגרום להתחשמלות.
				- .3 חברו את האנטנה החיצונית למחבר **CABLE /ANTENNA** בגב המכשיר. מחבר האנטנה (75 אוהם – **UHF /VHF**/ כבלים) יכול לשמש לחיבור אנטנה חיצונית או רכיבים מתאימים אחרים.
				- .4 בזמן ההפעלה, הטלוויזיה תופעל אוטומטית או תעבור למצב המתנה. אם חיווי ההפעלה נדלק הטלוויזיה במצב

המתנה. לחצו על לחצו  ${\bf \rm C}$  בשלט רחוק או בטלוויזיה כדי להפעיל את הטלוויזיה.

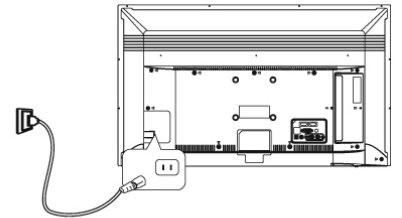

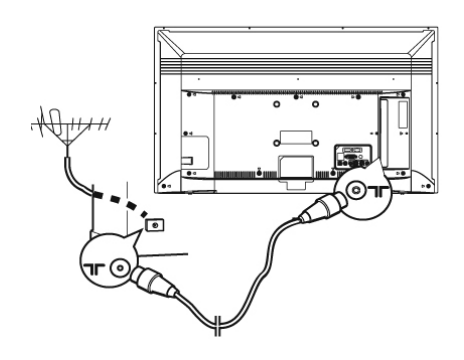

# **כיבוי**

- כדי להעביר את הטלוויזיה למצב המתנה לחצו על הלחצן  $\bf{C}$  בשלט רחוק. הטלוויזיה תשאר דולקת תוך צריכה נמוכה בחשמל.
	- לכיבוי מלא, נתקו את הטלוויזיה מהחשמל.

**כיוונים ראשוניים**<br>בזמו ההפעלה הראשונית יוצג תפריט ההפעלה הראשונית. בצעו את הפעולות מנוה כדי להשלים את תהליר ההתקנה.

- 1. עברו ל-Language עם החצים À ∡ ולבחירת השפה לחצו על החצים ➡ /▶.
- עברו ל-Country עם החצים À / דלבחירת המדינה לחצו על החצים ➡ /▶.  $\overline{2}$
- עברו ל-Environment עם החצים I ∡ ולבחירה ביו Shop ל-Home לחצו על  $\overline{3}$ החציח </k
	- עברו לתפריט Tuning Setup לחו על OK.  $\overline{A}$
- עברו ל-Tune Tvpe עם החצים À A ולבחירה ביו ATV. עדם או DTV+ATV .5 לחצו על החצים </ .
	- בצעו את א' או ב' מטה: - 6
- א. במצב ATV לחצו על OK כדי להפעיל את האיתור האוטומטי של כל הערוצים האנלוגיים
- ב. במצב DTV או DTV+ATV בחרו ב-Digital type עם החצים A / בחרו ב-OVB-T או DVB-C עם החצים </

#### הערות:

בחלק מהמדינות יתכן שהאפשרות DVB-C לא תהיה פעילה.

- אם בחרתם ב-DVB-T לחצו על OKכדי להפעיל את האיתור האוטומטי כשל כל ערוצי DVB-T והערוצים האנלוגיים הקיימים
- אם בחרתם ב-DVB-C בחרו ב-Scan type עם החצים / ▲ ואחר כך בחרו בין ווא Network scan עם החצים </ krull
	- איתור הערוצים עשוי להימשך זמן מה. להפסקת האיתור תוך כדי תהליך תולכו  $.7$ ואחר כר אשרו בלחיצה על MENU ללחוץ על ל

התפריט מאפשר לכם להשתמש בתפריט הכיוונים הראשי ולכוון את הטלוויזיה. **שימוש בתפריט הראשי**  .1 להצגת התפריט הראשי במסך, לחצו על לחצן **MENU**.

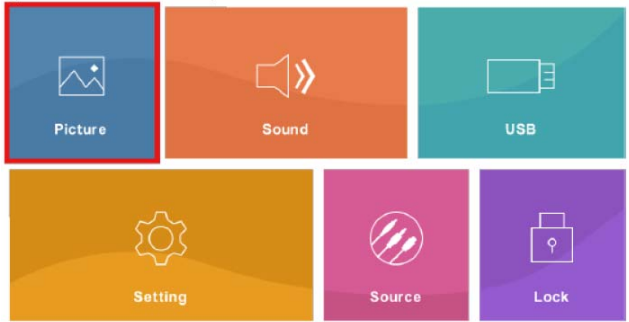

- .**Lock** או **Source, Setting, USB, Sound. Picture** לתפריטים ישירות לגשת ניתן .2 בחרו את התפריט הרצוי עם החצים ולחצו על **OK** כדי לעבור לתפריט הרצוי.
- .3 בתפריט הראשי לחצו על החצים כדי לבחור ב-**picture**, **Sound**, **Channel**, **Lock** או **Setup** ואחר כך לחצו על החצים כדי לעבור לתפריט הרצוי.
- בכל תפריט לחצו על החצים  $\blacktriangledown$  בדי לבחור את הפריט הרצוי ואחר כך לחצו על  $4$ החצים לצורך הכיוון. או לחצו על **OK** או החצים כדי לעבור לתפריט המשנה המתאים, אם קיים.
	- .5 כדי לחזור לתפריט הקודם לחצו על לחצן **MENU**.
		- .6 ליציאה לחצו על לחצן **EXIT**.

#### **מקור Source**

.1 לחצו על **MENU** בשלט רחוק. בחרו **Source** ולחצו על **OK** כדי לעבור לתפריט מקור הכניסה או לחצו על לחצן **Source**למעבר לתפריט המקורות לחצו בשלט רחוק על כדי להיכנס ישירות לתפריט **Source**.

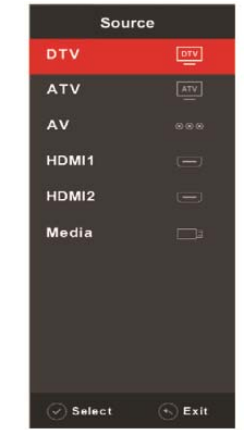

- $\blacktriangle/\blacktriangledown$ . לבחירת המקור הרצוי לחצו על החצים  $\blacktriangledown$ 
	- .3 לאישור הבחירה לחצו על **OK**.

### **תמונה Picture**

למעבר לתפריט התמונה לחצו על לחצן **MENU** בשלט רחוק ואחר כך עברו לתפריט **Picture** עם חצים . התפריט כולל את הפרטים הבאים:

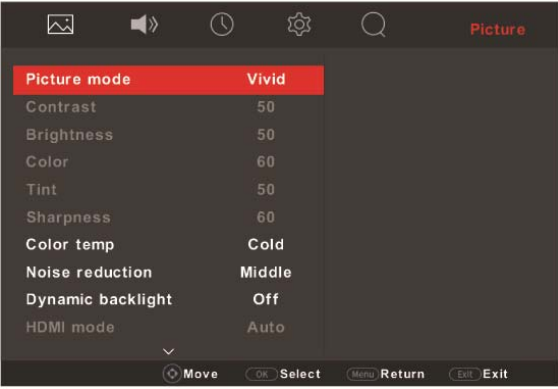

#### **הערה:**

ייתכן שחלק האפשרויות לא יפעלו בקליטת מקורות אות מסוימים.

# **מצב תמונה Mode Picture**

להצגת רשימת האפשרויות לחצו על ■O**K/ למעבר ביו מצבי התמונה לחצו על החצי**ם

. המצבים כוללים **Standard**, **Mild**, **Vivid** ו-**User**. כשבוחרים במצב **User** תוכלו לעבור ל-5 האפשרויות מטה:

- **Brightness** לכיוון בהירות התמונה לחצו על החצים .
	- **Contrast** לכיוון הניגודיות לחצו על החצים .
		- **Sharpness** לכיוון החדות לחצו על החצים .
		- **Color** לכיוון הצבעים לחצו על החצים .
- **Tint** לכיוון האיזון ירוק/ אדום לחצו על החצים .

#### **הערה:**

אפשרות זו פעילה רק בקליטת **NTSC**.

# **טמפרטורת הצבע (Temp Color(**

מאפשר לכוון את טמפ' הצבע בתמונה. למעבר בין הכיוונים לחצו על החצים . הכיוונים כוללים: **Cool**) לתמונה עם גוונים כחולים יותר), **Medium** ו-**Warm**) לתמונה עם גוונים אדומים יותר).

#### **הערה:**

בחלק מהדגמים אפשרות כיוון החום לא פעילה.

# **צמצום רעשים (Reduction Noise (**

מאפשר לשפר את השמע במקרים בהם הקליטה גרועה. לבחירת המצב לחצו על . לבחירת המצב, לחצו על חצים ובחרו בין **High**, **Middle**, **Low** או **Off**.

### **Dynamic Backlight**

לחצו על חצים . כדי לבחור **ON** כדי להפעיל את הכיוון האוטומטי של עוצמת התאורה האחורית וכך להתאים את התמונה לתאורה שבסביבה.

#### **(HDMI Mode) HDMI מצב**

להצגת האפשרויות לחצו על  $\blacksquare$ OK/ $\blacktriangleright$  בחרו מתוך האפשרויות עם חצים  $\blacksquare$ ואשרו בלחיצה על **OK**.

#### **הערה**

אפשרות זו פעילה רק במצב **HDMI** וכשרכיבי **HDMI** מחוברים למחברי **HDMI**.

#### **Backlight**

לחצו על החצים כדי להפחית את עוצמת התאורה האחורית וכך להתאים את התמונה לתאורה בסביבה.

# **תפריט השמע Sound**

למעבר לתפריט השמע לחצו על לחצן **MENU** בשלט רחוק ואחר כך עברו לתפריט **Sound** עם חצים . התפריט כולל את הפרטים הבאים:

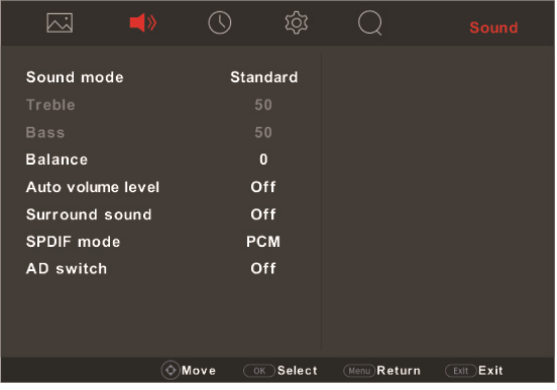

# **מצב שמע Mode Sound**

 $\blacktriangle/\blacktriangledown$  להצגת רשימת האפשרויות לחצו על  $\blacktriangle/\blacktriangledown$  בחרו את המצב הרצוי עם חצים **Standard**, **Movie**, **Music**, **Sports** ו-**User** ולאישור לחצו על **OK**. אם בחרתם במצב **User** תוכלו לכוון את שתי האפשרויות הבאות:

**Treble** לכיוון הטרבל לחצו על החצים ■/**▶** 

**Bass** לכיוון הבאס לחצו על החצים .

**Balance -** לכיוון האיזון בין הרמקולים ימין ושמאל לחצו על החצים .

# **Auto Volume Level**

לחצו על **OK** או על החצים לבחירה במצב **On**, כדי למנוע פרצי עוצמה חזקה בזמן הפרסומות וכדי להגביר שמע רך יותר תוך כדי השמעת התוכנית. מונע את הצורך בכיוון מתמיד של עוצמת השמע.

# **(Surround Sound) סראונד**

להצגת רשימת האפשרויות לחצו על . בחרו **Off/On** עם חצים ולאישור לחצו על **OK**

#### **SPDIF**

בחרו בסוג השמע המתאים ליציאת ה-**SPDIF**.

- כדי לעבור בין **Auto** ל-**PCM** או **Off** לחצו על החצים .
	- אם בחרתם ב-**Auto** אות השמע יהיה:
- דולבי דיגיטאל אם השמע הוא בפורמט דולבי דיגיטאל, דולבי דיגיטאל פלוס או .**HE-AAC**
	- **PCM** אם פורמט השמע הוא **MPEG**.
	- אם בחרתם ב-**PCM** פורמט המוצא יהיה **PCM** ללא תלות בפורמט השמע הנקלט.

#### **הערה:**

האפשרויות בפניכם עשויות להשתנות בהתאם לתוכנית בה אתם צופים.

### **מתג AD**

למעבר לתפריט המשנה, לחצו על . בחרו **ON** עם חצים . לאחר מכן ניתן לכוון את השמע של התכנית.

# **תפריט השעה (Time (**

לחצן על **MENU** בשלט רחוק ואח"כ על **OK** כדי לעבור לתפריט **TIME**. בחרו **E>YI** עם חצים והיכנסו לתפריט עם חצים . התפריט כולל את הפריטים הבאים:

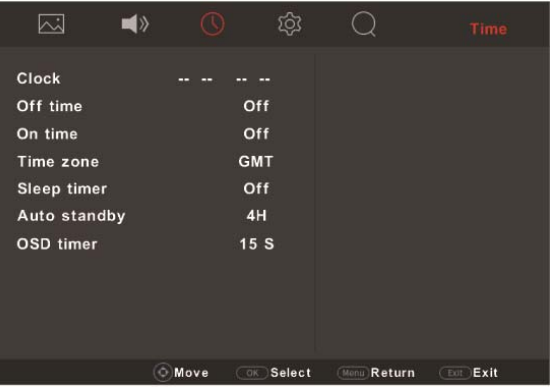

#### **שעון Clock**

מציג את התאריך והשעה שנקלטו מהערוצים בלי קליטת ערוצים דיגיטליים ניתן לכוון  $\blacktriangle/\blacktriangledown$  ידנית את השעון: הזיזו את הסמן עם חצים  $\blacktriangle/\blacktriangledown$  וכוונו את השעון עם חצים לאישור, לחצו על **OK**.

#### **זמן כיבוי Off Time**

למעבר לתפריט המשנה, לחצו על .

- .1 בחרו את תזמון הכיוון עם חצים . האפשרויות הן **,Fri-Mon ,Everyday** .**Mon-Sat, Sat-Sun, Sun, Once**
- .2 עברו מטה עם חץ ל-**Hour** או **Minute** וכוונו את זמן הכיבוי עם חצים .
	- .3 לביטול הכיבוי האוטומטי בחרו באפשרות **Off**.

# **שעת הפעלה On Time**

למעבר לתפריט המשנה, לחצו על .

- .1 בחרו את תזמון הכיוון עם חצים . .**Everyday, Mon-Fri, Mon-Sat, Sat-Sun, Sun, Once** הן האפשרויות
- .2 עברו מטה עם חץ ל-**Hour** או **Minute** וכוונו את זמן הכיבוי עם חצים .
- עברו מטה עם חץ  $\blacktriangledown$  וכוונו אץ זמן ההפעלה של המקור עם חצים  $\blacktriangledown$ . אם 3 המקור הוא **DTV**, רדיו או **ATV**, לחצו על חץ ובחרו את הערוץ שיופעל עם  $\blacktriangleleft$ חצים  $\blacktriangleright$ 
	- $\blacktriangleleft$ . עברו מטה עם חץ  $\blacktriangledown$  וכוונו את עוצמת הקול עם חצים  $\blacktriangleleft$ 
		- .5 לביטול ההפעלה האוטומטית, בחרו באפשרות **Off**.

# **אזור זמן Zone Time**

למעבר לתפריט המשנה, לחצו על ■/OK. בחרו את אזור הזמן המתאים עם חצים ולאישור לחצו על **OK**.

# **טיימר שינה (Timer Sleep (**

.<br>להצגת רשימת האפשרויות לחצו על ■/OK. כוונו את משך הזמן שאחריו הטלוויזיה תעבור למצב המתנה עם חצים ולאישור לחצו על **OK**. לביטול המעבר האוטומטי למצב המתנה, בחרו באפשרות **Off**.

# **כיבוי אוטומטי (Standby Auto (**

להצגת רשימת האפשרויות לחצו על ■/OK. כוונו את משך הזמן שאחריו הטלוויזיה תעבור למצב המתנה אם לא תבוצע שום פעולה עם חצים . ולחצו על **OK** לאישור. לביטול הכיבוי האוטומטי, בחרו באפשרות **Off**.

# **הצגת התפריט על המסך OSD**

להצגת רשימת האפשרויות לחצו על  $\mathsf{OK}/\blacktriangleright$ . כוונו את משר הזמו שבו התפריט יוצג במסך עם חצים ולאישור לחצו על **OK**.

# **תפריט הכיוונים Setting**

למעבר לתפריט הכיוונים לחצו על לחצן **MENU** בשלט רחוק ואחר כך עברו לתפריט **Setting** עם חצים . התפריט כולל את הפריטים הבאים:

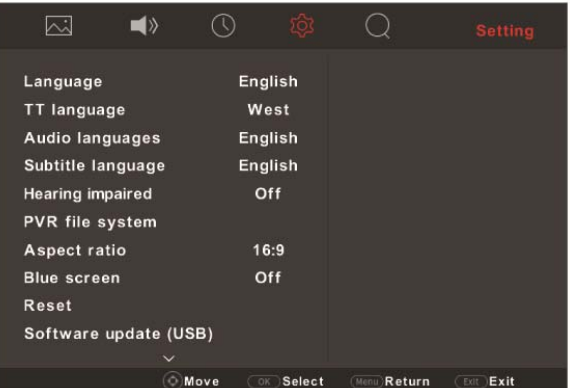

#### **שפה Language**

 $\blacktriangleleft$ בחרו את השפה הרצויה עם חצים  $\blacktriangleleft$ 

#### **שפת טלטקסט language TT**

להצגת רשימת האפשרויות לחצו על .בחרו את שפת הטלטקסט הרצויה עם חצים ולאישור לחצו על **OK**.

#### **שפת שמע Languages Audio**

להצגת רשימת האפשרויות לחצו על . בחרו את שפת השמע הרצויה עם חצים ולאישור לחצו על **OK**.

### **שפת הכתוביות Language Subtitle**

להצגת רשימת האפשרויות לחצו על . בחרו את שפת הכתוביות הרצויה עם חצים ולאישור לחצו על **OK**.

# **כתוביות לליקויי שמיעה Impaired Hearing**

בחרו **ON** או **OFF** עם לחצן **OK** או עם חצים . במצב **ON** הכתוביות לליקוי שמיעה יוצגו במסך (במידה והן מוקלטות בשידור).

#### **מערכת קבצי PVR**

לחצו על ■OK/ כדי להיכנס לתפריט המשנה. ניתן לבדוק בו נתונים כגון מהירות, מרווחי הזחת זמן וכד'. ניתן גם לפרמט את רכיב **USB** ולקבוע את משך ההקלטה. **הערה**: אופציה זו קיימת רק בערוצים דיגיטליים

# **יחס אורך/גובה במסך Ratio Aspect**

להצגת רשימת האפשרויות לחצו על ■DK/. בחרו את האפשרות הרצויה מתור האפשרויות: **2 Zoom 1, Zoom 16:9, 4:3, ,Auto** ולאישור לחצו על **OK**.

#### **מסך כחול Screen Blue**

בחרו **On** או **Off** עם חצים . במצב **ON** צבע המסך יהפוך לכחול בסיום השידורים על מנת לשמור עליו.

#### **אחזור Reset**

 $\mathsf{OK}/\blacktriangleright$ לאחזור כל הכיוונים לכיווני ברירת המחדל לחצו על

### **Software Update (USB) התוכנה עדכון**

מאפשר לכם לעדכן את תוכנת הטלוויזיה. חברו את רכיב ה-**USB** אליו הורדתם את עדכון התוכנה ולחצו על ● OK/. פעלו ע"פ ההוראות המוצגות במסך.

#### **סביבת ההפעלה Environment**

בחרו **Mode Home** או **Mode Shop** עם לחצן **OK** או עם חצים . כל לחיצה מעבירה

למצב הבא. כשעוברים למצב **Mode Shop**) מצב הדגמה), יש ללחוץ על חץ כדי לעבור למצב זה.

#### **HDMI CEC**

מאפשר לכם לסרוק רכיבי **CEC** המחוברים לשקעי **HDMI** במסך ולבצע שינויים. לכניסה לתפריט המשנה לחצו על . בחרו **ON** עם חצים כדי להפעיל את הסריקה. בתפריט זה קיימות 5 אפשרויות והן:

#### :**Audio Receiver**

בחרו **On** או **Off** עם חצים כדי להפעיל/לכבות את פונקצית **ARC**. לאישור לחצו על לחצן **OK**.

#### :**Device Auto Power Off**

בחרו **On** או **Off** עם חצים ולאישור לחצו על לחצן **OK**. כשבוחרים **On**, כל רכיבי **CEC** יכבו אוטומטית כשתכבו את הטלוויזיה עם השלט רחוק שלה.

#### :**TV auto power on**

בחרו **ON** או **OFF** עם חצים ולאישור לחצו על לחצן **OK**. כשבוחרים **On** הטלוויזיה תידלק אוטומטית כשתדליקו רכיב **CEC**) למשל נגן **DVD** (עם השלט רחוק של הרכיב.

#### :**Device List**

לחצו על כדי להיכנס ולנגן את כל רכיבי **CEC** המחוברים למסך.

#### :**Device Menu**

לחצו על כדי להיכנס לתפריט הראשי של רכיב ה-**CEC** הנוכחי. ניתן להפעיל אותו באמצעות השלט רחוק של המסך.

#### **מצב לד מצב ההפעלה Status indicator Led**

להפעלה/ כיבוי לד מצב ההפעלה של המסך, בחרו במצב **On** או **Off** עם לחצן **OK** או עם חצים . כשבוחרים **On**, הלד כובה כשמכבים את המסך.

#### **נעילה Lock**

לחצו על ■/O**K כ**די להיכנס לתפריט הנעילה. לפרטים נוספים, עיין בסעיף "תפריט נעילת לחצנים **Lock** "בהמשך החוברת.

### **תפריט הערוצים Channel**

למעבר לתפריט הערוצים לחצו על לחצן **MENU** בשלט רחוק ואחר כך עברו לתפריט **Channel** עם חצים . התפריט כולל את הפריטים הבאים:

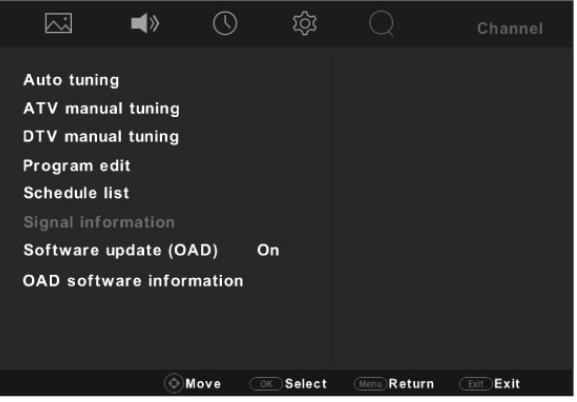

#### **סריקה אוטומטית של ערוצים Tuning Auto**

לכניסה לתפריט המשנה לחצו על . ניתן לקבוע את הפריטים הבאים: **,Country** .**Tune type, Digital type, Scan type, Network id, Frequency, Symbol rate**

#### **סריקה ידנית של ערוצים אנלוגיים בלבד Tuning Manual ATV**  .<br>לכניסה לתפריט המשנה לחצו על ■/OK . כעת ניתן לסרוק את התחנות האנלוגיות.

# **סריקה ידנית של ערוצים דיגיטליים בלבד Tuning Manual DTV**

לכניסה לתפריט המשנה לחצו על ■/OK. כעת ניתו לסרוק את התחנות האנלוגיות.

# **עריכת ערוץ/תחנה edit Program**

 $\blacktriangle/\blacktriangledown$  לכניסה לתפריט המשנה לחצו על  $\blacktriangle/\blacktriangledown$ . בחרו את התחנה עם חצים

- למחיקת ערוץ לחצו על הלחצן האדום.
- להזיז ערוץ לעמדה אחרת, לחצו על הלחצן הצהוב והעבירו אותו לעמדה אחרת עם  $\blacktriangle/\blacktriangledown$  חציח
	- לדילוג או לביטול הדילוג על ערוץ, לחצו על הלחצן הכחול.

# **רשימת תזמון ההקלטות list Schedule**

# אופציה זו קיימת רק במצב **DTV**.

למעבר לתפריט המשנה לחצו על . בחרו **list Schedule** או **list Recorded**. בדף **list Recorded** ניתן לבדוק את כל ההקלטות שבוצעו ובדף **list Schedule** תוכלו לבצע את הפעולות הבאות: לחצו על הלחצן הצהוב כדי להוסיף הקלטה לרשימת תזמון ההקלטות.

- $\blacktriangleleft$ בחרו את הערוץ שברצונכם להקליט עם חצים
- **Type**: בחרו את סוג תזמן ההקלטה הזמין עם חצים .
- בחרו **Reminder** כדי לקבל תזכורת שצריך לעבור לערוץ אחר.
- בחרו **Recorder**) אם אפשרות זו קיימת) אם ברצונכם להתחיל בהקלטה בשעה שנקבעה. אם לא תבצעו שום פעולה, ההקלטה תתבצע בשעה שנקבעה.
	- **Mode**: בחרו מצב מחזורי שונה להקלטות המתוזמנות עם חצים .
	- **Time Start**: הזיזו את הציין עם חצים . כוונו את תאריך ושעת תחילת ההקלטה עם חצים ולאישור לחצו על **OK**.
- **Time End**. : הזיזו את הציין עם חצים . כוונו את תאריך ושעת סיום ההקלטה עם חצים ולאישור לחצו על **OK**.
	- לחצו על הלחצן האדום כדי למחוק את רשימת התזמון כולה.
	- לחצו על הלחצן הכחול כדי לערוך את רשימת תזמון ההקלטות.

# **נתוני אות Information Signal**

לחצו על כדי להציג את נתוני האות של הערוץ הנוכחי.

# **Software update (OAD) התוכנה עדכון**

בחרו **On** או **Off** עם לחצן **OK** או עם חצים . בחרו **On** כדי לאפשר לכם להתקין את הגרסה המעודכנת ביותר של התוכנה (אם יש).

אם העדכון משודר יחד עם השידור הרגיל, הטלוויזיה תוריד אותו ותידרשו לבחור אם להתקין את העדכון. אם תחליטו להתקין אותו, בצעו את ההוראות המוצגות במסך. ניתן גם להתעלם ולא להתקין את העדכון.

# **תפריט נעילת לחצנים Lock**

למעבר לתפריט הנעילה, לחצו על לחצן **MENU** בשלט רחוק ואחר כך עברו לתפריט **Lock** עם חצים . התפריט כולל את הפרטים הבאים:

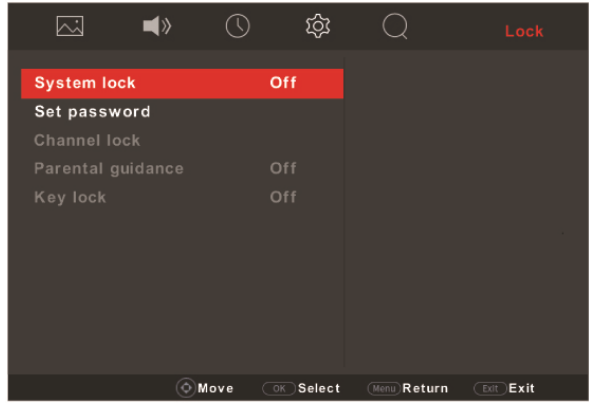

#### **הערה:**

יתכן שחלק מהאפשרויות לא יהיה פעיל בחלק מהדגמים.

# **נעילת לחצנים**

למעבר לתפריט הנעילה לחצו על ■OK/. תחילה עליכם להזין את הסיסמה הנכונה עם לחצני הספרות. אחרי שהזנתם את הסיסמה תוכלו לבחור **On** או **Off** עם החצים ולאישור ללחוץ על **OK**. במצב **ON**, ניתן לגשת לאחת מ3- האפשרויות הבאות:

# **נעילת ערוץ Lock Channel**

למעבר לתפריט המשנה לחצו על $\blacktriangleright\blacktriangleright$ . בחרו בערוץ הרצוי עם חצים  $\blacktriangleright\blacktriangleright$  ואחר כך לחצו על לחצן הנעילה הירוק. איקון נעילה יוצג בצד ימין. לשחרור הנעילה של הערוץ לחצו שוב על לחצן הנעילה הירוק.

# **בחירת גיל צפייה Guidance Parental**

 $\blacktriangle/\blacktriangledown$  לחצו על  $\blacktriangledown$ OK כדי להציג את רשימת האפשרויות. בחרו את הגיל עם חצים ולאישור לחצו על **OK**. לביטול ההגבלה, בחרו **Off**.

#### **נעילת מקשי הטלוויזיה Lock Key**

בחרו **On** או **Off** עם לחצן **OK** או עם חצים . בחרו **On** כדי לנעול את מקשי בטלוויזיה..

#### **הערה:**

אם הפעלתם את **System Lock** יהיה עליכם להזין את הסיסמה המתאימה לפני שאתם .**Channel** בתפריט **Manual Tuning** או **Auto Tuning** את מפעילים

# **קביעת הסיסמה Password Set**

לכניסה לחצו על ■DK/. כעת תוכלו לקבוע סיסמה חדשה בעזרת לחצני הספרות. **הערה:** 

סיסמת ברירת המחדל היא "0000".

 סיסמת ה-**Super** היא "4711". אם שכחתם את הסיסמה שלכם הזינו סיסמה זו כדי לגבור על כל סיסמה קיימת.

הטלוויזיה כוללת מחבר **USB** אחד שמאפשר לכם לצפות בתמונות, להשמיע מוזיקה, **תפריט מולטימדיה**  לצפות בוידיאו או לקרוא תכנים המאוחסנים ברכיבי **USB**.

כשמחברים רכיב **USB** למחבר לחצו על לחצן **MENU** בשלט רחוק לחצו על לחצן **USB** בשלט רחוק כדי לעבור ישירות למצב **USB**.

ליציאה ממצב **USB** לחצו על לחצן **MENU** כדי לפתוח את התפריט הראשי. לחצו על לחצן **SOURCE** ולאחר מכן על **OK** כדי לתפריט מקורות הכניסה. בחרו מקור אחר ולאישור לחצו על **OK**. גם לחיצה על **SOURCE** בשלט רחוק תפתח את תפריט מקורות הכניסה.

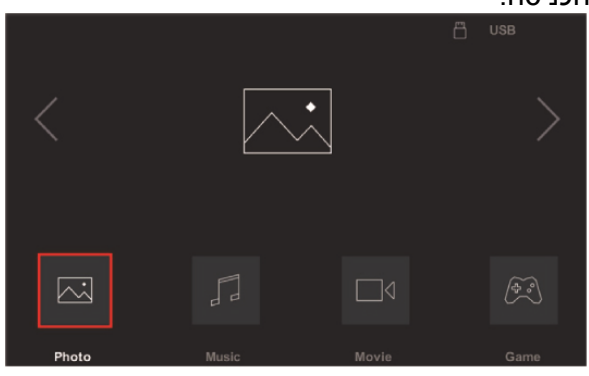

# **תמונות Photo**

השתמשו באפשרות זו להצגת תמונות אם הן קיימות:

- .1 בחרו ב-**Photo** עם חצים ולאישור לחצו על **OK**. בחרו את רכיב ה-**USB** ולחצו שנית על **OK** כדי לעבור לתיקיה הראשית.
- .2 בחרו את התמונה עם חצים באחת התיקיות ולחצו על **OK** כדי להציג אותה. המצגת תתחיל מהתמונה הנבחרת.
	- .3 להצגת סרגל הכלים, לחצו על **OK**. בחרו את האפשרות עם חצים ואשרו בלחיצה על **OK**. ליציאה מסרגל הכלים, לחצו על **EXIT**.
		- .4 לחזרה לממשק הקודם, לחצו על **Exit**.

# **מוזיקה MUSIC**

השתמשו באפשרות זו כדי להשמיע מוזיקה, אם קיימת.

- .1 בחרו ב-**Music** עם חצים ולאישור לחצו על **OK**. בחרו את רכיב ה-**USB** ולחצו שנית על **OK** כדי לעבור לתיקייה הראשית.
	- .2 בחרו את הרצועה עם חצים באחת התיקיות ולחצו על **OK** כדי להשמיע אותה. הנגינה תתחיל מהרצועה הנבחרת.
		- .3 בחרו את האפשרות עם חצים ואשרו בלחיצה על **OK**.
			- .4 לחזרה לממשק הקודם לחצו על **exit**.

#### **סרטים movie**

השתמשו באפשרות זו כדי לצפות בסרטים, אם קיימים.

- .1 בחרו ב-**MOVIE** עם חצים ולאישור לחצו על **OK**. בחרו את רכיב ה-**USB** ולחצו שנית על **OK** כדי לעבור לתיקיה הראשית.
- .2 בחרו את הסרט עם חצים באחת התיקיות ולחצו על **OK** כדי לנגן אותו. הנגינה תופעל מהסרט הנבחר.
	- .3 להצגת סרגל הכלים לחצו על **OK**. בחרו את האפשרות עם חצים ואשרו בלחיצה על **OK**. ליציאה מסרגל הכלים לחצו על **EXIT**.
		- .4 לחזרה לממשק הקודם לחצו על **Exit**.

# **טקסט Game**

השתמשו באפשרות זו כדי לשחק.

- .1 בחרו ב-**Game** עם חצים ולאישור לחצו על **OK**..
- .2 בחרו את המשחק עם חצים ולחצו על **OK** כדי להתחיל לשחק.
	- .3 לחזרה לממשק הקודם לחצו על **Exit**.

**EPG** הוא מדריך תוכניות המוצג על המסך ומציג את התוכניות הדיגיטליות המתוכננות. **שימוש במדריך התוכנית הדיגיטלי EPG**  בעזרתו ניתן לשוטט , לבחור לצפות ולהקליט את התוכניות.

- .1 לחצו על לחצן **GUIDE** בשלט רחוק מדריך התכניות ל7- הימים הקרובים יוצג. שוטטו  $\blacktriangle/\blacktriangledown/\blacktriangle/\blacktriangleright$  בין התוכניות עם החצים
	- .2 ניתן להשתמש בלחצנים המוצגים בסרגל הכלים בתחתית המסך.
	- **Day Prev** לחצו על הלחצן הצהוב כדי להציג את המדריך התכניות של אתמול
		- **Day Next** לחצו על הלחצן הכחול כדי להציג את המדריך התכניות של מחר.
			- **Details** לחצו על לחצן **INFO** כדי לראות נתונים אודות התכנית הנבחרת.
	- **Record** לחצו לחיצות חוזרות על הלחצן האדום כדי לבחור מצבי תזמון הקלטות לתכניות בתקופה של 7 ימים:
		- בחרו  $\bm \Omega$  כדי להקליט את התכנית פעם אחת.
			- בחרו  $\bm \Theta$  כדי להקליט את התכנית כל יום.
		- בחרו  $\bm{\mathbb{C}}$  כדי להקליט את התכנית פעם בשבוע.
	- בחרו כדי להקליט את התכנית פעם אחת. גם אם יש הפסקה בלתי מתוכננת בתכנית, ההקלטה תמשיך אוטומטית ברגע שהשידור של התכנית יחזור.
- .1 כשזמן ההקלטה מגיע מתחילה ספירה לאחור של 30 שניות. בסיומה הטלוויזיה עוברת אוטומטית לערוץ.
	- .2 יש לחבר את רכיב ההקלטה (**USB**(לפני תחילת ההקלטה.

# **תזכורת Remind**

לחצו לחיצות חוזרות על הלחצן הירוק על מנת לבחור מצבי תזמון הקלטה אחרים בתקופה של שבוע.

בחרו  $\boldsymbol{\Theta}$  כדי לקבל תזכורת אחת.

בחרו  $\bm \mathbb O$  כדי לקבל תזכורת בכל יום.

בחרו  $\bm{\mathbb{W}}$  כדי לקבל תזכורת פעם בשבוע.

בחרו  $\bullet$  כדי לקבל תזכורת פעם אחת פעם אחת. גם אם יש הפסקה בלתי מתוכננת בתכנית, ההקלטה תמשיך אוטומטית ברגע שהשידור של התכנית יחזור.

.3 ליציאה מ-**EPG** לחצו על **Guide** או על **Exit**.

# **PVR) הקלטת וידיאו אישית)**

מאפשר לכם להקליט את תוכניות הטלוויזיה המועדפות. לפני השימוש בפונקציה חברו לטלוויזיה רכיב **USB**.

#### **הערה:**

הפונקציה פועלת רק בחלק מהדגמים ועקב מגבלות של טלוויזיה ברשת בחלק מהמדינות והדרישות הטכנולוגיות, יתכן במוצר שלכם או באתר בו הותקן. יתכן גם שהפונקציה נחסמה ע"י הרשת עקב שמירה על זכויות יוצרים (תוכן **HD**, הגנה מפני הקלטות).

- .1 סיימו את כיווני ה-**PVR** לפני תחילת ההקלטה. בחרו **/system file PVR>Setting** לכניסה לתפריט לחצו על ►**/OK**.
	- .2 לתחילת ההקלטה לחצו על **Option**. תפריט **PVR** יוצג במסך.
- .3 בצעו את הפעולות המוצגות במסך. בחרו **Stop** עם חצים . על מנת לעצור ידנית את המשך ההקלטה לחצו על **OK**. הקובץ שהוקלט יישמר. במצב הפעלה רגיל, ההקלטה תופסק בזמן שנקבע כזמן סיום ההקלטה.
- .4 בזמן ההקלטה, כשתפריט **PVR** נעלם ורק האיקון מוצג במסך, ניתן ללחוץ על **OK** כדי להציג שוב את תפריט **PVR**.
- .5 לצפייה בהקלטה צאו ממצב **PVR**. בחרו **Movie > USB**. בחרו בתיקייה **MSTPVR** ולסיום בחרו את הקובץ המתאים. לצפייה לחצו על **OK**) זהה להקלטת שידור רדיו דיגיטלי).

#### **הערות:**

- הפונקציה פעילה רק בשידורים דיגיטליים לא מקודדים.
- הטלוויזיה לא תומכת ברכיבי **USB** שעברו פירמוט **NTFS**.
- כדי למנוע אובדן נתונים כתוצאה מתקלות, לפני חיבור רכיב ה-**USB** וודאו שגיביתם את כל הנתונים השמורים ברכיב.
	- ככל שהנפח הפנוי גדול כך תוכלו להקליט זמן רב יותר.
- אם אתם רוצים להחליף ערוץ או מקור אות בזמן ההקלטה שמרו את ההקלטה לפני ביצוע ההחלפה.
	- הטלוויזיה לא תוכל לנגן קבצים בצורה רגילה אם נתוני הקובץ חורגים ממגבלות המערכת, פורמט הקובץ לא נתמך, הקובץ ניזוק או שלא ניתן לקודד את הקובץ.
- אל תנתקו את ה-**USB** כשהמערכת מקליטה קובץ או מעבירה נתונים, כיוון שפעולה כזו עלולה לגרום נזק למערכת או לכונן.

# **הזחת זמן**

מאפשר לכם לעצור, להריץ קדימה או לחזור לאחור בשידורים חיים כך שלא תחמיצו חלקים מהתוכניות האהובות שלכם. לפני הפעלת הפונקציה חברו רכיב **USB** לטלוויזיה. בהפעלה הראשונה עליכם להשלים את התקנת רכיבי ה-**USB**.

- .1 לחצו על הלחצן הירוק כדי להפעיל את הפונקציה. תפריט **Shift Time** יוצג במסך.
	- .2 בצעו את הפעולות המוצגות במסך. בחרו **Stop** עם חצים . על מנת לעצור ידנית את המשך ההקלטה לחצו על **OK**.
		- . להפסקת ההקלטה ויציאה מהפונקציה לחצו על  $\blacksquare$  .

אם תפריט הפונקציה נעלם ורק האיקון מוצג, תוכלו ללחוץ על **OK** כדי להציג את התפריט מחדש.

#### **הערות:**

- הפונקציה פעילה רק בערוצים דיגיטליים.
- כדי למנוע אובדן נתונים כתוצאה מתקלות, לפני חיבור רכיב ה-**USB** וודאו שגיביתם את כל הנתונים השמורים ברכיב.
	- מומלץ להשתמש ברכיב **USB** שנפחו הפנוי לפחות **GB1** ומהירות הכתיבה גבוהה .**5.0MB/sec**-מ
		- ככל שהנפח הפנוי גדול כך ניתן להקליט זמן רב יותר.

# **בעיות ופתרונות אפשריים**

# **הערה:**

הבעיות והפתרונות בסעיפים 1 ו2- מיועדים לדגמים הכוללים חיבור לרשת כך שבמקרים בהם אין חיבור רשת ניתן להתעלם מהם.

- **.1 כשל בחיבור לרשת האינטרנט**
- בדקו את חיבור הטלוויזיה לרשת.
	- הפעילו את הטלוויזיה מחדש.
- התקשרו לספק הרשת שלכם כדי לאשר את הגישה של הנתב שלכם לרשת. עיינו בהוראות ההפעלה של הנתב.
- וודאו שהטלוויזיה מחוברת לנתב וודאו שהנתב פועל. וודאו שהנתב/ מודם מחובר לרשת ושכבל הרשת/ החיבור האלחוטי תקינים. בדקו את החיבור בעזרת מחשב כדי לוודא שהוא תקין. במקרה שהבעיה נמשכת התקשרו לשירות.

# **.2 הוידיאו לא מוקרן בצורה חלקה.**

- וידיאו מרכיב ה-**USB** יתכן שהסיבה נובעת מהעברת הנתונים או שהקידוד חורג מתחומי הפענוח של הטלוויזיה.
	- וידיאו בהורדה מהאינטרנט או בשידור ישיר.
- א. יתיכן שהבעיה נובעת מרוחב הפס שלכם. כדי לצפות בוידיאו ישירות מהרשת יש צורך במהירות הורדה גבוהה.
	- ב. זמני שימוש עמוסים עלולים להשפיע על רוחב הפס.
	- ג. בדקו אם מחשבים המחוברים לרשת הביתית פועלים כיון שהם צורכים חלק מרוחב הפס. הדבר נכון במיוחד אם מתבצעת בהם הורדת קבצים או צפיה בוידיאו.
- ד. יתכן שהוידיאו עצמו לא חלק ואז זו אינה בעיה של הטלוויזיה או חיבור הרשת שלכם.

# **.3 כששני דיסקים חיצוניים מחוברים לטלוויזיה בו זמנית, יתכן שלא יזוהו.**

- כל הדיסקים הקשיחים החיצוניים צורכים חשמל, דבר שעלול לגרום בעיות באספקת החשמל. מומלץ לחבר רק דיסק אחד או להשתמש בדיסק עם צריכת זרם נמוכה.
	- **.4 הוידיאו מהדיסק הקשיח (USB (מוקרן ללא קול.**
	- פורמט השמע של הוידיאו בדיסק הקשיח לא נתמך ע"י הנגן בטלוויזיה.
		- **.5 לא ניתן לצפות בחלק מהסרטים.**
	- יתכן שהפורמט של הוידיאו לא נתמך ע"י הטלוויזיה, במיוחד וידיאו שהוקלט במצלמות וידיאו מסוימות, לרוב כאלה שכוללות פורמט ייחודי שאינו נתמך ע"י הטלוויזיה.
		- **.6 הוידיאו נעצר באמצע**
		- יתכן שארעה תקלה בהעתקה או בדחיסה כך שהם יעצרו בזמן הנגינה.

# **.7 למה יש לשים לב בזמן עדכון התוכנה**

- הקפידו שלא יהיו הפסקות חשמל.
- הימנעו מכל פעולה בשלט רחוק בזמן העדכון.
- בהתאם למהירות האינטרנט שלכם, יתכן שתהליך העדכון ימשך זמן מה.
	- **.8 אין שינויים משמעותיים בממשק אחרי העדכון**
- בתנאים מסויימים יתכן שהעדכון לא יוסיף או ישנה את הממשק אלא ישפר את פעולת הטלוויזיה בלי שינויים ניכרים בממשק. כמו כן יתכן שלא יהיו כלל שינויים בממשק.
	- **.9 מה לעשות אם העדכון הופסק עקב הפסקת חשמל?**
- אם בצעתם את העדכון בעזרת רכיב **USB** אל תנתקו את הרכיב מהטלוויזיה והפעילו את הטלוויזיה מחדש כדי להמשיך את העדכון. אם בצעתם את העדכון דרך הרשת הפעילו מחדש את הטלוויזיה וודאו שהיא פועלת כראוי.
- **.10 כשרכיב USB חובר לטלוויזיה מראש מוצגת הודעה שלא זוהה רכיב USB אחרי שאני עובר למצב Media, למה?**
- יתכן שהרכיב תקול, או מופעל במתח נמוך מדי. ניתן להגביר את המתח ע"י חיבור שני המחברים שבקצה אחד של כבל ה-**USB** לטלוויזיה בו זמנית.
	- **.11 הרכיב החיצוני לא מזוהה**
- חלק מהרכיבים החיצוניים (כגון מצלמת וידיאו, סלולרי, טאבלט, משחקי וידיאו ומתאם אלחוטי) עשויים לא להתאים לטלוויזיה ולא יתמכו ע"י פונקציות מסוימות (תצוגה אלחוטית, בקרת תנועות, זיהוי פנים וכד'). נסו להשתמש ברכיב דומה. אם הבעיה נמשכת פנו לשירות.

מרבית הבעיות ניתנות לפתרון בעזרת הסעיפים הבאים:

| פיתרון אפשרי                                                            | תופעה/בעיה     |
|-------------------------------------------------------------------------|----------------|
| 1. בדקו אם הנתיך או המפסק תקינים.                                       | אין תמונה, אין |
| 2. חברו מכשיר חשמלי אחר לשקע כדי לוודא את תקינותו.                      | קול            |
| 3. התקע לא מחובר כראוי לשקע.                                            |                |
| 4. בדקו את מקור האות.                                                   |                |
| 1. שנו את שיטת הצבע.                                                    | אין צבע        |
| .2<br>כוונו את הרוויה.                                                  |                |
| .3<br>נסו ערוץ אחר. יתכן שאתם קולטים שידור שחור-לבן                     |                |
| $\overline{.1}$<br>החליפו את הסוללות.                                   | השלט רחוק לא   |
| $\overline{2}$<br>הסוללות הוכנסו בכיוון ההפוך                           | פועל           |
| $\cdot$ 1<br>כוונו את הבהירות והניגודיות.                               | אין תמונה,     |
| $\overline{2}$<br>יתכן שזו תקלה בשידור.                                 | שמע תקין       |
|                                                                         |                |
| $\cdot$ 1<br>הגבירו את עוצמת השמע.                                      | תמונה תקינה,   |
| השמע בהשתקה, לחצו על לחצן MUTE כדי לבטל את<br>$\cdot$                   | אין שמע        |
| ההשתקה.                                                                 |                |
| שנו את שיטת קליטת השמע.<br>$\cdot$ .3                                   |                |
| 4. יתכן שזו תקלת שידור.                                                 |                |
| נגרם לרוב מהפרעה מקומית, כגון מכונית, תאורת רחוב או מייבש               | גלים בתמונה    |
| שיער. כוונו את האנטנה כדי להפחית את ההפרעה                              |                |
| אם האנטנה מותקנת בגבול אזור השידור והאות חלש יתכן                       | נקודות שלג     |
| שהתמונה תהיה מטושטשת עקב הנקודות. כשהאות חלש במיוחד                     | והפרעות        |
| יתכן שיהיה צורך להתקין אנטנה מיוחדת כדי לשפר את הקליטה.                 |                |
| 1. שנו את המיקום והכיוון של האנטנה החיצונית/ פנימית.                    |                |
| 2. בדקו את חיבורי האנטנה.<br>.3                                         |                |
| כוונו את הערוץ בכיוון עדין.<br>נסו ערוץ אחר. יתכן שזו תקלת שידור.<br>.4 |                |
| נקודות שחורות או קווים אופקיים, או שהתמונה מהבהבת או זולגת.             | הצתה           |
| הפרעות אלה נובעות לרוב ממערכות הצתה, תאורת ניאון, מקדחות                |                |
| או מכשירים חשמליים אחרים.                                               |                |
| צלליות נובעות מקליטת אות כפולה, אות אחד נקלט ישירות והאחר               | צללית          |
| מוחזר מבנינים, הרים וכד'. שינוי המיקום או הכיוון של האנטנה              |                |
| עשויים לשפר את איכות האות הנקלט.                                        |                |
| הפרעות אלה גורמות לגלים נעים או קווים אלכסוניים ובמקרים                 | הפרעות רדיו    |
| מסויימים אובדן ניגודיות בתמונה. מצאו את מקור ההפרעה והרחיקו             |                |
| אותו                                                                    |                |
|                                                                         |                |

\* כדי לשפר את חווית הצפייה הסירו את כל התוויות מחזית הטלוויזיה והמסך לפני התחלת הצפיה.

# **רשימות אישיות**

### תחנות שרות

#### מעבדה ומוקד שרות ארצי

אס. ג'י.

שקד 19א.ת חבל מודיעין שוהם 03-5265112 :טל

#### ירושלים

מאסטרו רגולד בית הדפוס 12, גבעת שאול, טל: 02-6526521

#### באר שבע

מ. אלקטרוניקה הרצל 2, טל: 6238871

#### נתניה/עמק חפר

א. ג. נ. אלקטרוניקה מושב אלישיב, טל: 09-8871147

#### קרית שמונה

אלקטו פיקס קניון לב הצפון, טל: 6959430-04

#### אילת

טלקול אדום 10, טל: 6346222-08

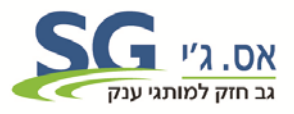

היבואן: אס. ג'י. שקד 19א.ת חבל מודיעין שוהם 03-5265111 www.sge.co.il

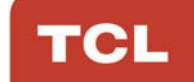